# Tutorial de Configuração de Impressão Do Seguro Desemprego

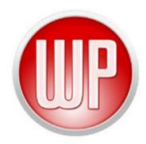

A impressão do formulário de Seguro Desemprego pode ser uma tarefa difícil de ser realizada. Isto se dá pela diferença nas configurações entre os modelos das impressoras.

Abaixo vamos dar algumas dicas para auxiliar neste procedimento:

## **1. Configuração Inicial da Impressão do Formulário**

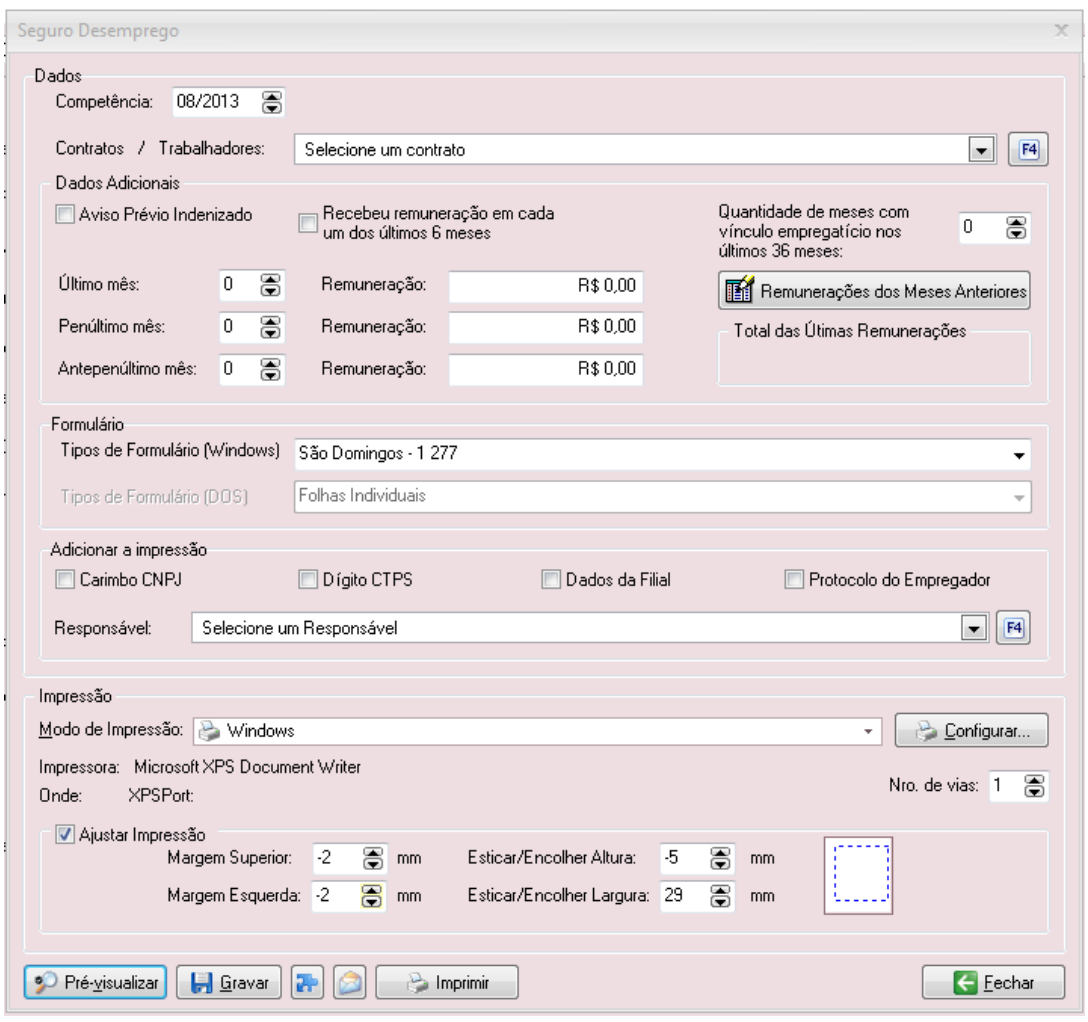

*Figura 1 - Tela de Configurações de Impressão do Seguro Desemprego no WinDP*

Nesta tela, precisamos preencher alguns dados, tais como trabalhador, tipo de rescisão e outros.

No campo "Formulário", selecionamos o **Tipo de Formulário** de acordo com o adquirido. *(A numeração do tipo de formulário pode ser encontrada no mesmo. Consulte e preencha este campo corretamente.). Obs.*: Se o formulário adquirido não existir na listagem do WinDP, experimente utilizar modelo semelhante.

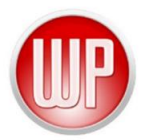

## **2. Ajustes de Impressão**

Após a seleção do formulário, precisamos ajustar para que as informações sejam inseridas corretamente nos campos correspondentes.

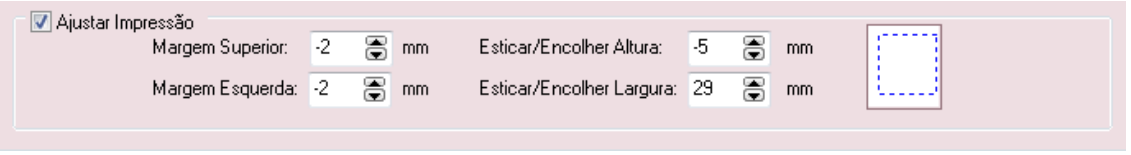

*Figura 2 - Ajustes de Impressão do Formulário de Seguro Desemprego no WinDP*

No ajuste de impressão temos algumas opções, tais como:

 **Margem Superior**: Faz o ajuste da distância entre as informações e o topo da folha.

Ex.:

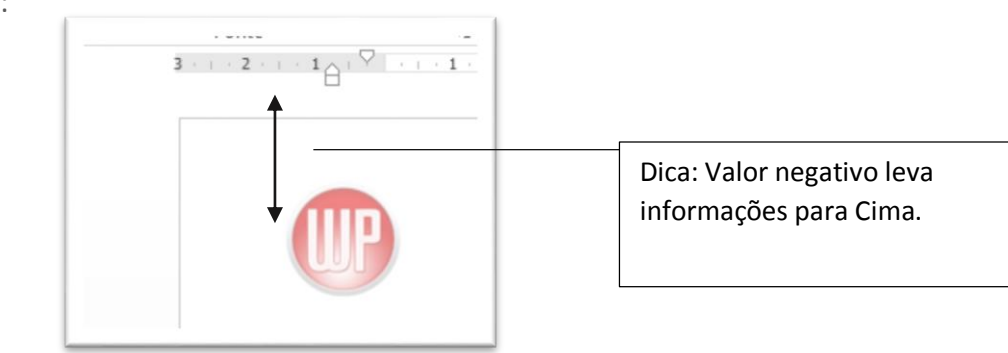

 **Margem Esquerda**: Faz o ajuste da distância entre as informações e a margem esquerda da folha.

Ex.:

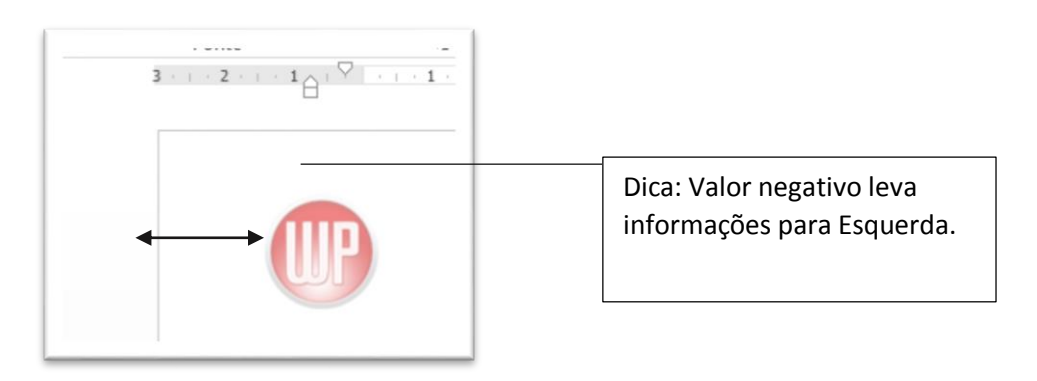

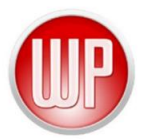

 **Esticar/Encolher Altura**: Faz o ajuste do espaçamento das informações no sentido vertical.

Ex.:

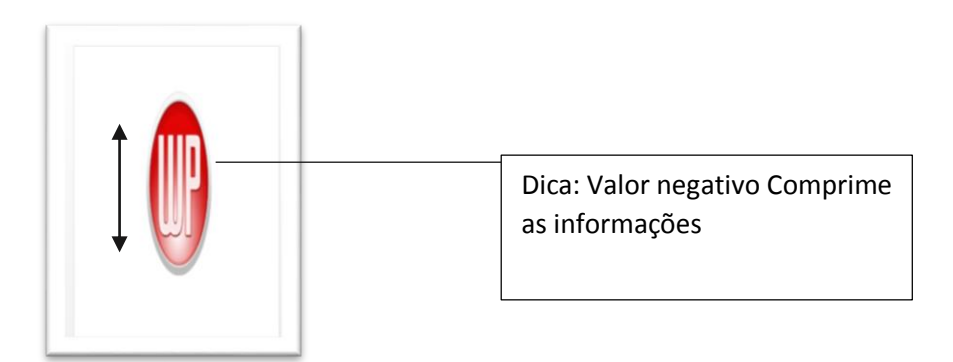

 **Esticar/Encolher Largura**: Faz o ajuste do espaçamento das informações no sentido horizontal.

Ex.:

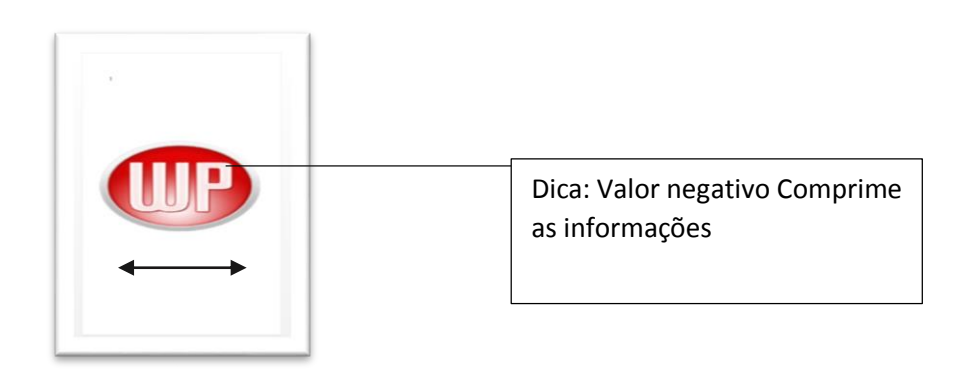

### **3. Dicas para fazer Ajuste de Impressão**

Para efetuar o ajuste de uma maneira efetiva, não utilizaremos a ferramenta "Pré-Visualizar" presente no WinDP, pois as configurações da impressora são diferentes de uma visualização PDF.

Deste modo, é aconselhável imprimir numa folha em branco (para poupar os relatórios de Seguro Desemprego) e alinhar de acordo com o resultado.

# Tutorial de Configuração de Impressão Do Seguro Desemprego

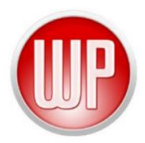

#### **4. Considerações Finais**

Embora seja um procedimento bastante manual, seguindo o passo a passo acima a tarefa torna-se simples e efetiva.

Em caso de dúvidas em relação a este tutorial, entre em contato com o Suporte Técnico!

*Tutorial de Ajuste de Impressão – Seguro Desemprego Desenvolvido por: Tiago Cardoso Data: 25/07/2013*